**第1部** [ご購入はこちら](https://shop.cqpub.co.jp/hanbai/booklist/series/Interface/)

**<sup>第</sup>3<sup>章</sup>**

**クラウド・サービスAWS DataSyncで実現**

## ローカル・サーバのデータを クラウド・ストレージと連

**鈴木 貴典**

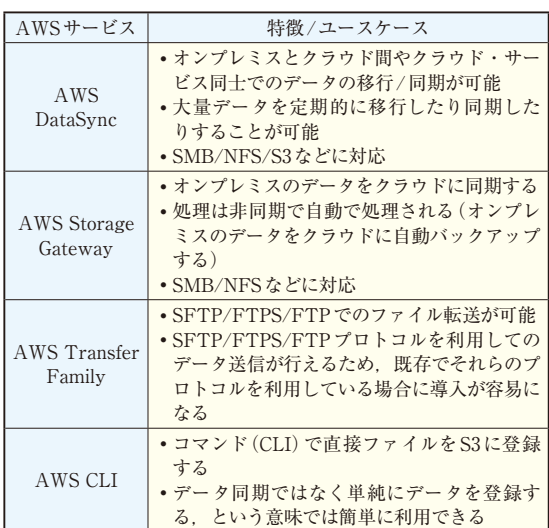

**表1 データ連携/移行に利用できるAWSサービス**

 本章では,オンプレミス(ハードウェアとソフト ウェアを自前で用意したサーバ)のデータをクラウ ド・サービスAmazon Web Services(以下,AWS) と連携する場合の具体的な構成や設定について紹介 します.

## **オンプレミスのデータをクラウドと 連携させる**

## ● ローカル側のファイルを削除してもサーバ側 は保持…AWS DataSync

AWSのサービスを利用して,オンプレミスのデー タをクラウドと連携させる場合,**表1**に示す幾つかの 方法が考えられます.

 AWS DataSync(以下,DataSync)を利用すると, オンプレミスのデータが削除されても、クラウド側の データは削除されずに継続して蓄積が可能です.この ため,オンプレミスの環境では直近で必要になる2 〜 3カ月分のデータだけを保持しつつ,クラウドでは数 年分のデータを蓄積し長期的な分析を行えるようにす る,といったことも実現できます.

## ● 構成

本稿ではDataSyncを利用して,**図1**のようにオン プレミスのデータをAWSクラウドへ転送する構成を 作ってみます.DataSyncの他に,エージェントとし てDataSync Agent, ク ラ ウ ド で の デ ー タ 保 存 に Amazon S3を使用します.

ローカル・ネットワーク環境に別ファイル・サーバ を構築するのは大変なので,今回はローカルPCで共 有ディレクトリを用意し,そこにネットワーク・アク セスすることで、仮想ファイル・サーバとします.

DataSync Agentとファイル送信元のファイル・

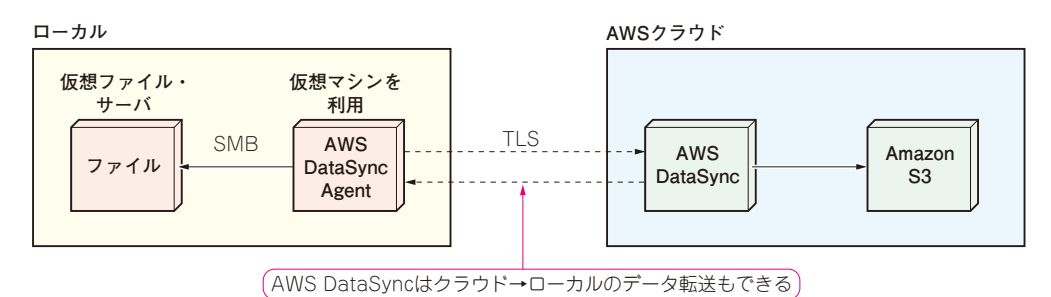

**図1 AWS DataSyncを利用してオンプレミスのデータとクラウドを連携させる**